## **Dolgozat – Állományműveletek "C csoport"**

*1.* Mit jelent az **operációs rendszer** szó? Írd a választ a pontozott vonalra!

*...................................................................................................................................................*

- 
- *2.* Melyik állomány kiterjesztése utal mozgóképre az alábbiak közül? Karikázd be a **jó** válaszokat! mov gif bmp wmv docx
- *3.* Készítsd el az alábbi könyvtárszerkezetet a cserélhető lemezedre. A feladatban mindenhol a pendrive jelölésére, az **f:** betűjelű meghajtót használtam, de ez a te gépeden lehet **e:, h:** is! A lemez neve nem számít, bármi lehet (Cserélhető lemez). *Erre különösen figyelj!*

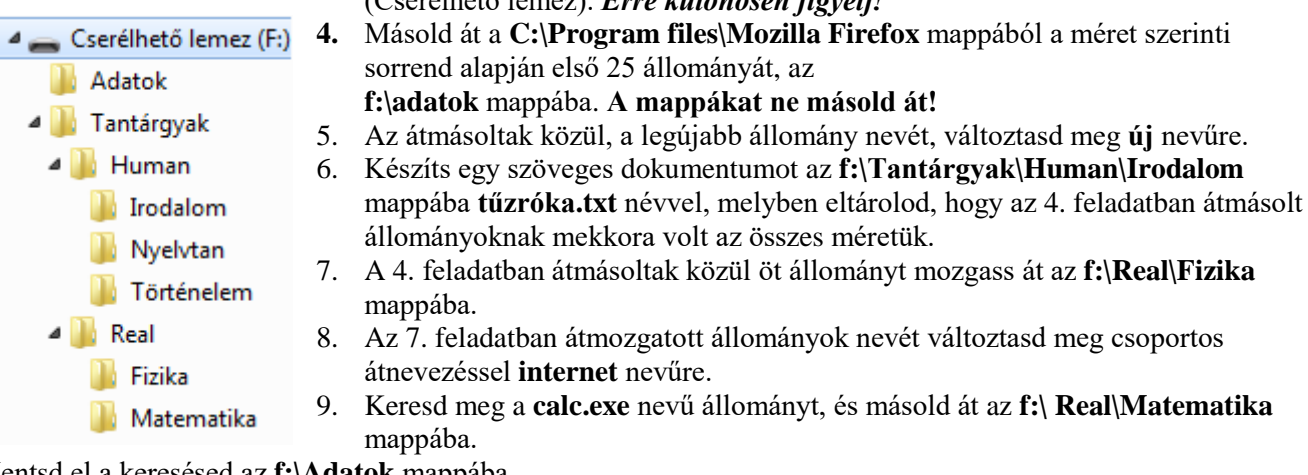

- 10. Mentsd el a keresésed az **f:\Adatok** mappába. **11. Szólj a tanárnak, hogy elkészültél!**
- 

## **Dolgozat –** Állományműveletek "C csoport"

*1.* Mit jelent az **operációs rendszer** szó? Írd a választ a pontozott vonalra!

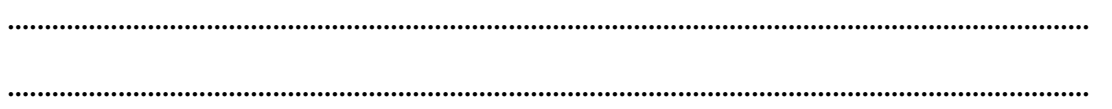

- *2.* Melyik állomány kiterjesztése utal mozgóképre az alábbiak közül? Karikázd be a **jó** válaszokat! mov gif bmp wmv docx
- *3.* Készítsd el az alábbi könyvtárszerkezetet a cserélhető lemezedre. A feladatban mindenhol a pendrive jelölésére, az **f:** betűjelű meghajtót használtam, de ez a te gépeden lehet **e:, h:** is! A lemez neve nem számít, bármi lehet

(Cserélhető lemez). *Erre különösen figyelj!* **4.** Másold át a **C:\Program files\Mozilla Firefox** mappából a méret szerinti 4 Cserélhető lemez (F:) sorrend alapján első 25 állományát, az **Adatok f:\adatok** mappába. **A mappákat ne másold át!** 4 Tantárgyak 5. Az átmásoltak közül, a legújabb állomány nevét, változtasd meg **új** nevűre. 4 Human 6. Készíts egy szöveges dokumentumot az **f:\Tantárgyak\Human\Irodalom** mappába **tűzróka.txt** névvel, melyben eltárolod, hogy az 4. feladatban átmásolt I Irodalom állományoknak mekkora volt az összes méretük. Nyelvtan 7. A 4. feladatban átmásoltak közül öt állományt mozgass át az **f:\Real\Fizika Történelem** mappába. ⊿ | Real 8. Az 7. feladatban átmozgatott állományok nevét változtasd meg csoportos átnevezéssel **internet** nevűre. Fizika 9. Keresd meg a **calc.exe** nevű állományt, és másold át az **f:\ Real\Matematika Matematika** mappába.

- 10. Mentsd el a keresésed az **f:\Adatok** mappába.
- **11. Szólj a tanárnak, hogy elkészültél!**